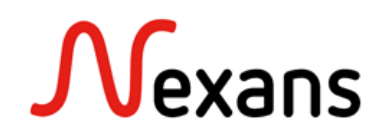

# *Nexans Switches Frequently Asked Questions II* **Customer Reboot and Default Configuration**

Version 1

The Customer Reboot and Default Configuration allow you to configure and maintain individual configurations. They can easily be distributed in the enterprise network. The configurations provide a uniform and recoverable set of configuration parameters, in case of a default reset or a switch reboot. Both configurations are based on CLI commands.

The Reboot Configuration parameters will overwrite the parameters set in the running configuration as a device reboots.

The Default Configuration defines a new customer factory default configuration and usually it includes the complete set of parameters.

### **Reboot Configuration**

The reboot configuration can contain single or multiple configuration parameters. In the example below, we will use the reboot configuration to reset the user credentials of the admin account:

Running Configuration: set admin name NEXANS set admin password NEXANS2016

Reboot Configuration: set admin name NEXANS set admin password NEXANS2016

In this example, the login credentials that are used for the admin account are identical in the running and reboot configuration. These are the correct login information. In exceptional circumstances, these login credentials can get miss configured:

set admin name MYACCOUNT set admin password MYPASSWORD

Then user will no longer be able to login with the initial pre-defined user credentials. To reset the admin account only a simple reboot is needed. After that, the admin account will be reconfigured to:

set admin name NEXANS set admin password NEXANS2016

#### **IMPORTANT:**

Only the parameters that are configured in the reboot configuration will be overwritten. All the other configuration parameters will stay as they are.

### **Customer Default Configuration**

The customer default configuration can contain single or multiple configuration parameters but usually it includes the complete set of parameters. When the customer default configuration is loaded, all parameters will be set to factory default. After that, the customer default configuration is activated.

### **Copy Customer Reboot and Default Configuration to devices**

### **Copy Customer Configurations to devices via NexMan:**

Check the devices in the Device-List and select "Templates -> Copy Configuration Templates to checked Devices":

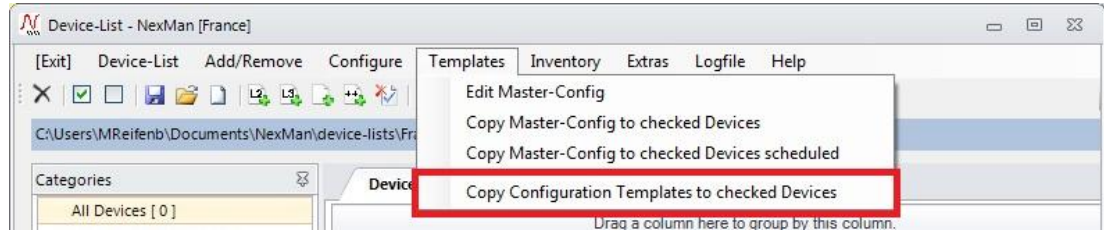

Select "Customer Reboot CLI Config" and/or "Customer Default CLI Config" and copy your configuration template to the device.

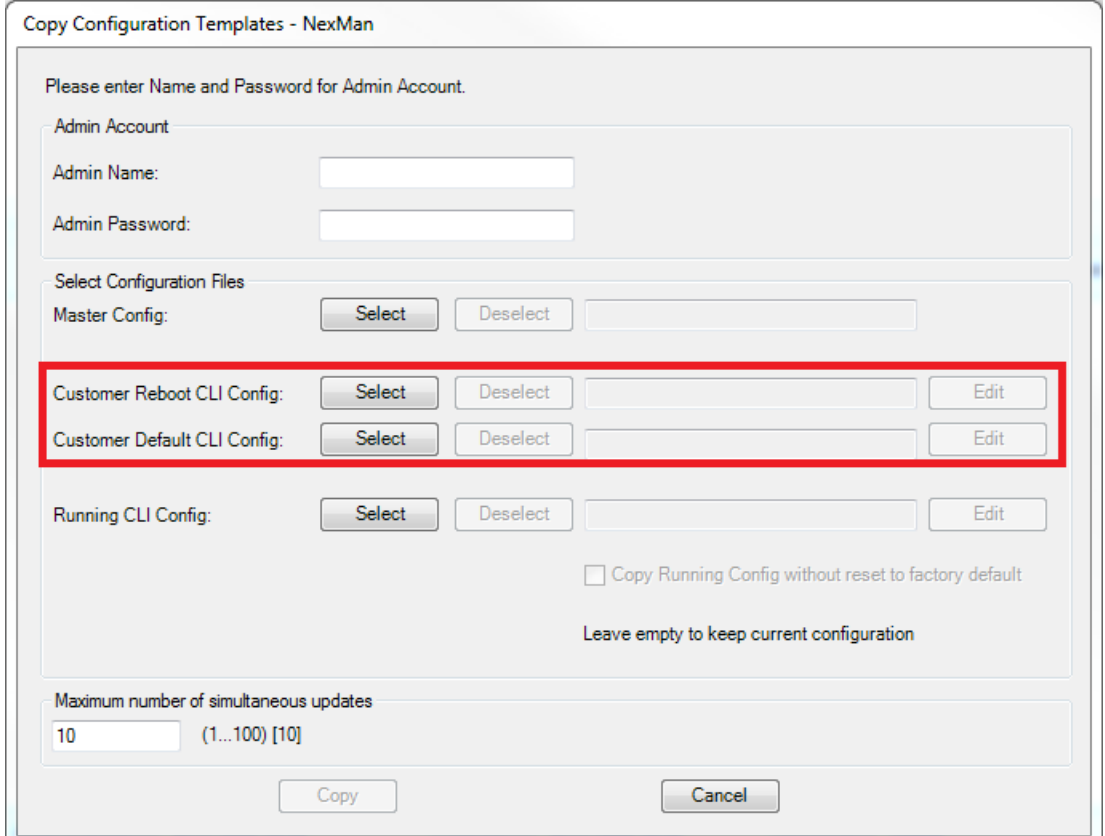

**Note:** This functionality is available from NexMan version 4.10am and above.

#### **Copy Customer Configurations to switch via SCP:**

Customer Default Configuration:

pscp –scp -P 50271 <filename> <username>@<ip-address>:/cfg\_customer\_default <filename> Customer Reboot Configuration: pscp –scp -P 50271 <filename> <username>@<ip-address>:/cfg\_customer\_reboot <filename>

## **CLI commands for Customer Configurations**

### **Customer Default Configuration:**

```
sh:ow cust-d:efault-config [{n:o-pause|d:elete}]
```
Shows customer default configuration which differs from factory default settings. Add parameter [n:o-pause] to suppress pause. Add parameter [d:elete] to delete default configuration.

To reboot the switch with the reboot configuration, you can power off/on the device or use the CLI command: re:load

#### **Customer Reboot Configuration:**

```
sh:ow cust-r:eboot-config [{n:o-pause|d:elete}]
```
Shows customer reboot configuration which differs from actual settings. Add parameter [n:o-pause] to suppress pause. Add parameter [d:elete] to delete reboot configuration.

To reboot the switch with the customer default configuration, you must use the CLI command:

rel:oad cust-d:efault

## **Configuration Pushbutton for Switches with Multicolor LED**

The configuration pushbutton is accessible after removing the LED cover plate. It can be operated using a thin pin, such as a bent-open paper clip:

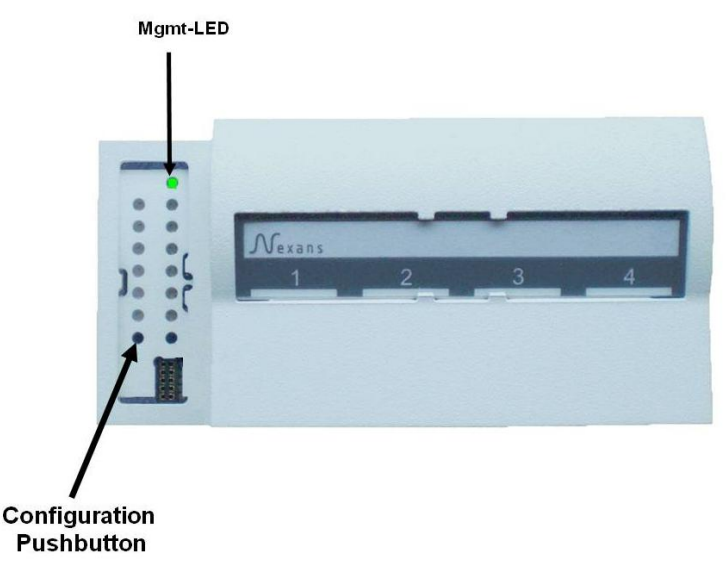

By pressing and holding the pushbutton (min. 3 seconds) the switch will change into the configuration mode, which is indicated by the Mgmt-LED going out. As soon as the Mgmt-LED is permanently off, the pushbutton must be released. A rapidly flashing blue Mgmt-LED shows that function number 1 has been selected.

By briefly pressing the pushbutton (min. 0.1 second) the desired function can now be selected, which is indicated via the respective LED colour:

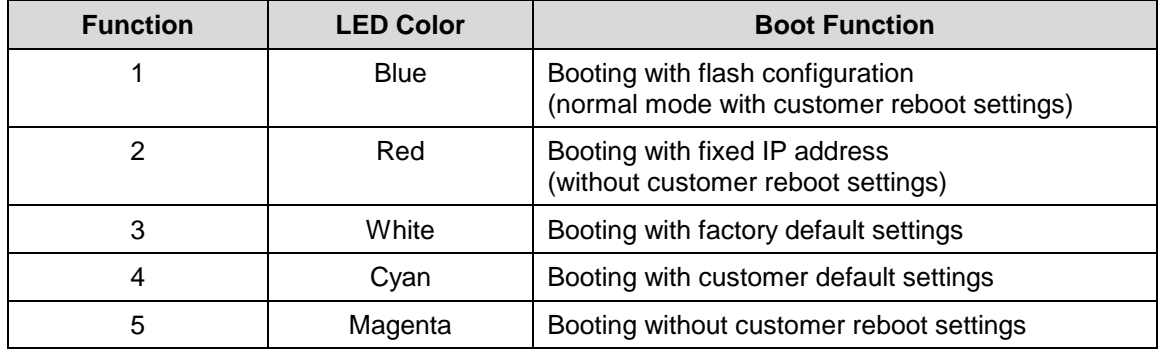

#### **IMPORTANT:**

The function four and five are only available if the respective configuration is stored on the switch. If not, this function will be skipped.

### **Customer Configurations in NexMan:**

The customer reboot or customer default configuration can be loaded by choosing the respective option at the tab "Agent"  $\rightarrow$  "Reset Action"

Reboot configuration: Cold start)

Default configuration: Reboot with customer default settings

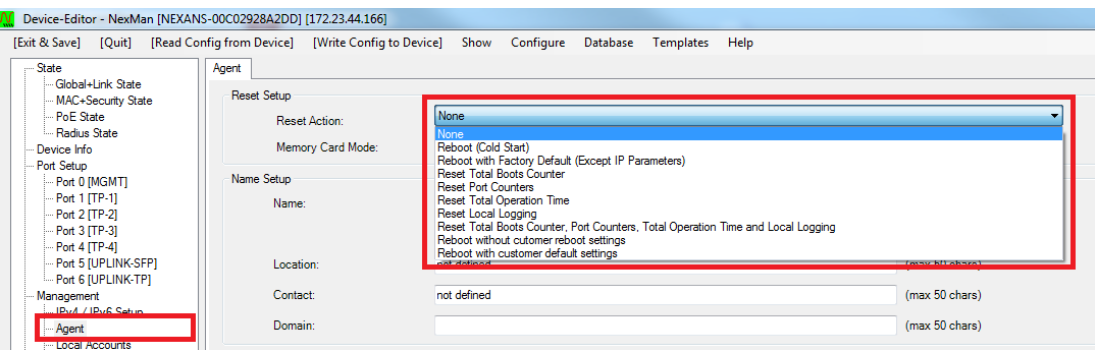

## **Supported Nexans Switches**

This feature can only be supported by Nexans switches of Management hardware version 3 or higher, except hardware versions 3.01, 3.02, 3.03 and 3.10.